Subject: Brenbot closes after pressing, No error message, wont work. Posted by [ninjahh](http://renegadeforums.com/index.php?t=usrinfo&id=1650) on Sun, 03 Oct 2004 00:04:50 GMT [View Forum Message](http://renegadeforums.com/index.php?t=rview&th=12343&goto=117985#msg_117985) <> [Reply to Message](http://renegadeforums.com/index.php?t=post&reply_to=117985)

I open brenbot.. it closes.. Brenbot wont show error message real quickly..

I got to cmd.exe

i type in the folder.. i type: brenbot to open it..

Then i get the folder line back again...

like brenbot does't exist, no error message, just drops back to the folder line..

Ports are set ok..

My brenbot config;

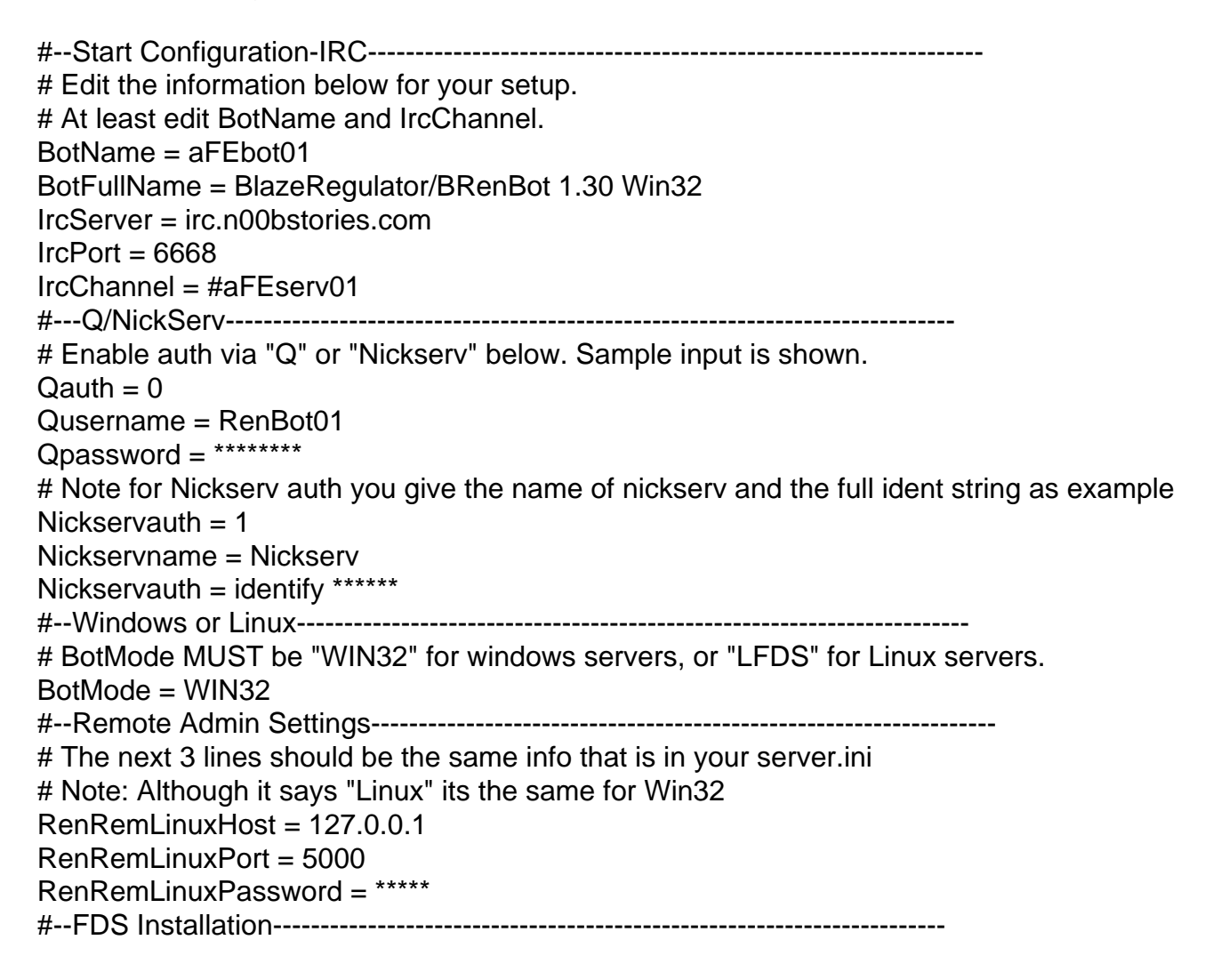

# Verify these paths are correct with your Renegade installation. # Note: FDSLogFilePath must end with the trailing slash (as example below)!! # Note: Linux users use forward slashes (/) in your paths. FDSConfigFile = C:\Westwood\RenegadeFDS\Server\Data\svrcfg\_cnc.ini FDSLogFilePath = C:\Westwood\RenegadeFDS\Server\ #--Miscellaneous Settings----------------------------------------------------------------- # Every x minutes the bot will announce a random line from AutoAnnounceFile. AutoAnnounceInterval = 600 # LadderLookup currently not working. Do not turn it on or it will hang the bot. EnableLadderLookup = 0 # Set this to 0 or anything but 1 to disable voting. VotingEnabled =  $1$ # How long people get to place votes. Default here is 60 seconds. VotingPeriod  $= 60$ # Set vehicle kick to 1 for Sniper servers  $VehicleKick = 0$ #--BR Configuration Files---------------------------------------------------------------- # BR Config Files - You shouldn't have to change these names. You can still open them with notepad. AutoAnnounceFile = autoannounce.brf Messagesfile = messages.brf AdminsFile = admins.brf MastersFile = masters.brf KickLogFile = kicklog.brf BanLogfile = banlog.brf #--End Configuration--------------------------------------------------------------

Subject: there Posted by [ninjahh](http://renegadeforums.com/index.php?t=usrinfo&id=1650) on Sun, 03 Oct 2004 00:06:55 GMT [View Forum Message](http://renegadeforums.com/index.php?t=rview&th=12343&goto=117987#msg_117987) <> [Reply to Message](http://renegadeforums.com/index.php?t=post&reply_to=117987)

Subject: Brenbot closes after pressing, No error message, wont work. Posted by [Interex](http://renegadeforums.com/index.php?t=usrinfo&id=705) on Sun, 03 Oct 2004 01:43:12 GMT [View Forum Message](http://renegadeforums.com/index.php?t=rview&th=12343&goto=118008#msg_118008) <> [Reply to Message](http://renegadeforums.com/index.php?t=post&reply_to=118008)

Quote:RenRemLinuxPassword = \*\*\*\*\*

Not enough characters... use 8 I belive it is.

Subject: Brenbot closes after pressing, No error message, wont work. Posted by [ninjahh](http://renegadeforums.com/index.php?t=usrinfo&id=1650) on Sun, 03 Oct 2004 02:48:51 GMT

Ofcourse, those stars are just to hide my pas..

8 chars is right, and thats in the config as well

Subject: Brenbot closes after pressing, No error message, wont work. Posted by [zunnie](http://renegadeforums.com/index.php?t=usrinfo&id=1562) on Mon, 04 Oct 2004 12:30:18 GMT [View Forum Message](http://renegadeforums.com/index.php?t=rview&th=12343&goto=118289#msg_118289) <> [Reply to Message](http://renegadeforums.com/index.php?t=post&reply_to=118289)

Change the port '5000' into something in the 4000-range , port 5000 is commonly used by other programs sometimes.

Maybe brenbot auto-exit because the port is already in use. Try using port 4546 or 4023 or something simular and retry. Maybe worth a try...

[zunnie]

Subject: Brenbot closes after pressing, No error message, wont work. Posted by [ninjahh](http://renegadeforums.com/index.php?t=usrinfo&id=1650) on Mon, 04 Oct 2004 15:10:17 GMT [View Forum Message](http://renegadeforums.com/index.php?t=rview&th=12343&goto=118318#msg_118318) <> [Reply to Message](http://renegadeforums.com/index.php?t=post&reply_to=118318)

No thats impossible, The ports are setup as they should..

I have no other programs running on the pc, because this is a sponsored CYBERPOINT.NL Server,,

It's a server, not a pc.... No firewall i think (well theres a good security, only no ports are closed)

Subject: Brenbot closes after pressing, No error message, wont work. Posted by [ninjahh](http://renegadeforums.com/index.php?t=usrinfo&id=1650) on Mon, 04 Oct 2004 21:08:17 GMT [View Forum Message](http://renegadeforums.com/index.php?t=rview&th=12343&goto=118386#msg_118386) <> [Reply to Message](http://renegadeforums.com/index.php?t=post&reply_to=118386)

Btw zunnie..

We are already buying a server from your clan.. i believe it is Baya clan, and we are getting brenbot 1--youknowwhatversion for free..

My question is.. can you please let us run that 1 on our other server as well?

(Msg from: ucrybaby) (server rented from: bajadera.

Subject: Brenbot closes after pressing, No error message, wont work. Posted by [EkkoTheGekko](http://renegadeforums.com/index.php?t=usrinfo&id=2784) on Fri, 08 Oct 2004 11:45:43 GMT [View Forum Message](http://renegadeforums.com/index.php?t=rview&th=12343&goto=118919#msg_118919) <> [Reply to Message](http://renegadeforums.com/index.php?t=post&reply_to=118919)

u just have to retry to start brenbot a couple of times (sometimes it takes very long). Brenbot just has a weird problem with starting under windows.

For exemple when I start it:

D:\>cd BRenBot-135

D:\BRenBot-135>brenbot.exe

D:\BRenBot-135>brenbot.exe

D:\BRenBot-135>brenbot.exe

D:\BRenBot-135>brenbot.exe

D:\BRenBot-135>brenbot.exe

D:\BRenBot-135>brenbot.exe BRenBot 1.35 MSWin32. brenbot is Copyright 2003-2004 by Blackhand Studios. All Rights reserved. Connecting to RenGuard... Could not load ssc\_ignore.txt - No users are being ignored by RenGuard! Got serverlist.. blablabla

This time I had to do it 6 times before it finally started. Sometimes it takes even more attempts.

Good luck with it

Page 4 of 4 ---- Generated from [Command and Conquer: Renegade Official Forums](http://renegadeforums.com/index.php)